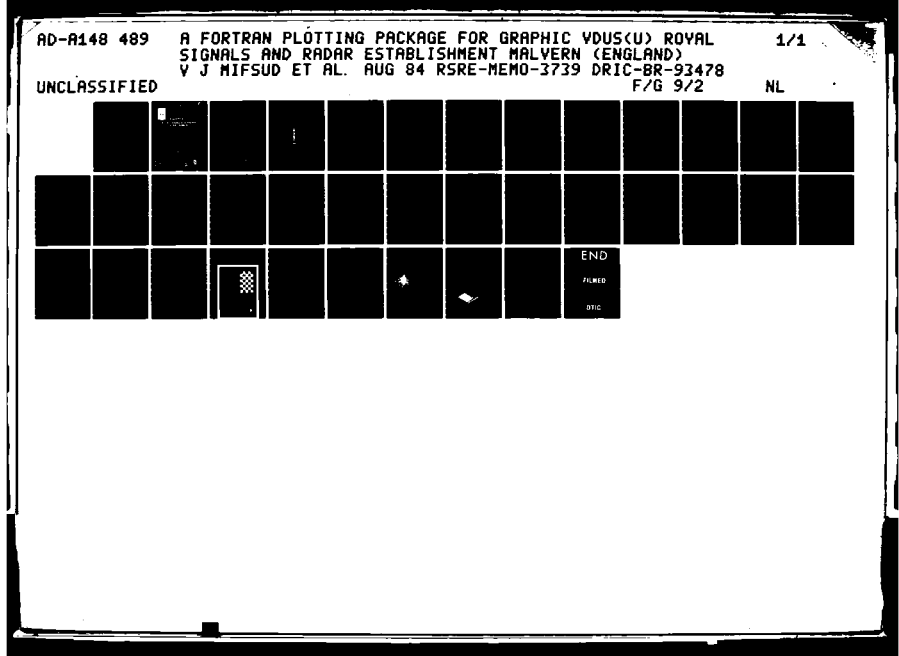

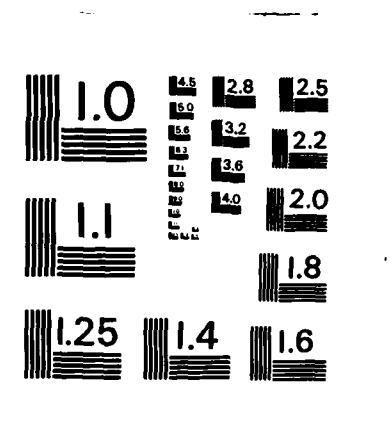

MICROCOPY RESOLUTION TEST CHART NATIONAL BUREAU OF STANDARDS-1963-A

BR93478 77

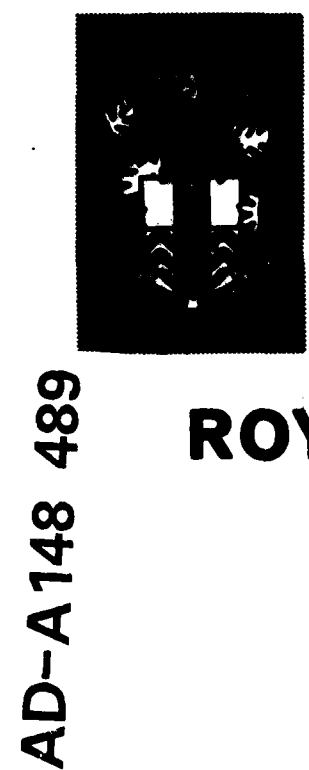

### **RSRE MEMORANDUM-No. 3739**

## ROYAL SIGNALS & RADAR **ESTABLISHMENT**

A FORTRAN PLOTTING PACKAGE FOR GRAPHIC VDUs

Authors: V J Mifsud and **C** Broughton

MEMORANDUM No. 3739 **PROCUREMENT** FILE COPY Ë K **Si** 

MINISTRY OF DEFENCE, RSRE MALVERN. **WORCS. DEC 1 2 196** 

MITED

**EXECUTIVE,** 

E

ъ,

**MONTRED** 

#### ROYAL **SIGNALS AND** RADAR **ESTABLISHMENT**

Memorandum **3739**

Title: **A** FORTRAN PLOTTING **PACKAGE** FOR GRAPHIC VDUs

Authors: V **J** Mifsud, **C** Broughton

Date: **August 1984** 

#### **Summary**

**A** set of plotting routines have been implemented in FOR-TRAN on **DEC LSI-11,** PDP-11 and VAX-li computers to provide a transportable graphics capability to improve data presentation and machine control on vector scan particle beam lithography machines. The routines are general in nature and have already proved to be of use in many scientific applications requiring compact and tailored graphics capabilities within specific programs. This document is designed to act as a User's Guide for the suite. Versions of the routines are available for ReGIS, Tektronics 4010/4014 and **SIGMA** native-mode graphics terminals.

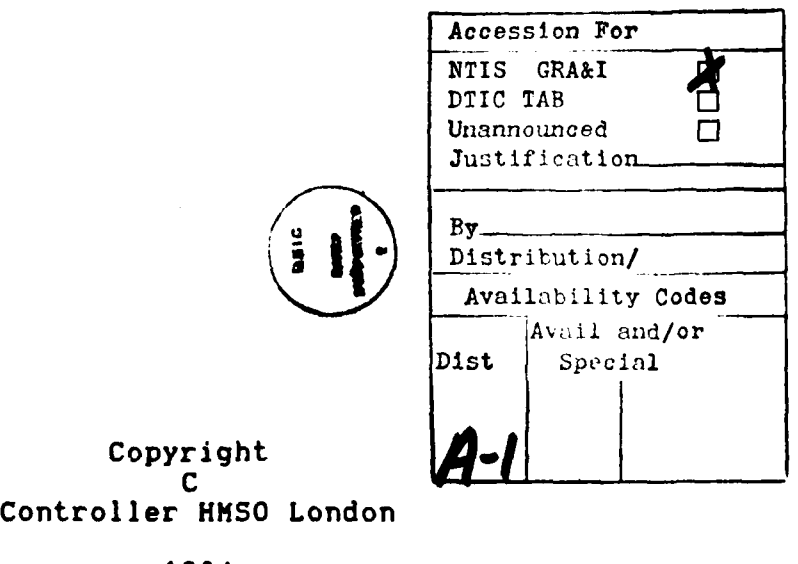

1984

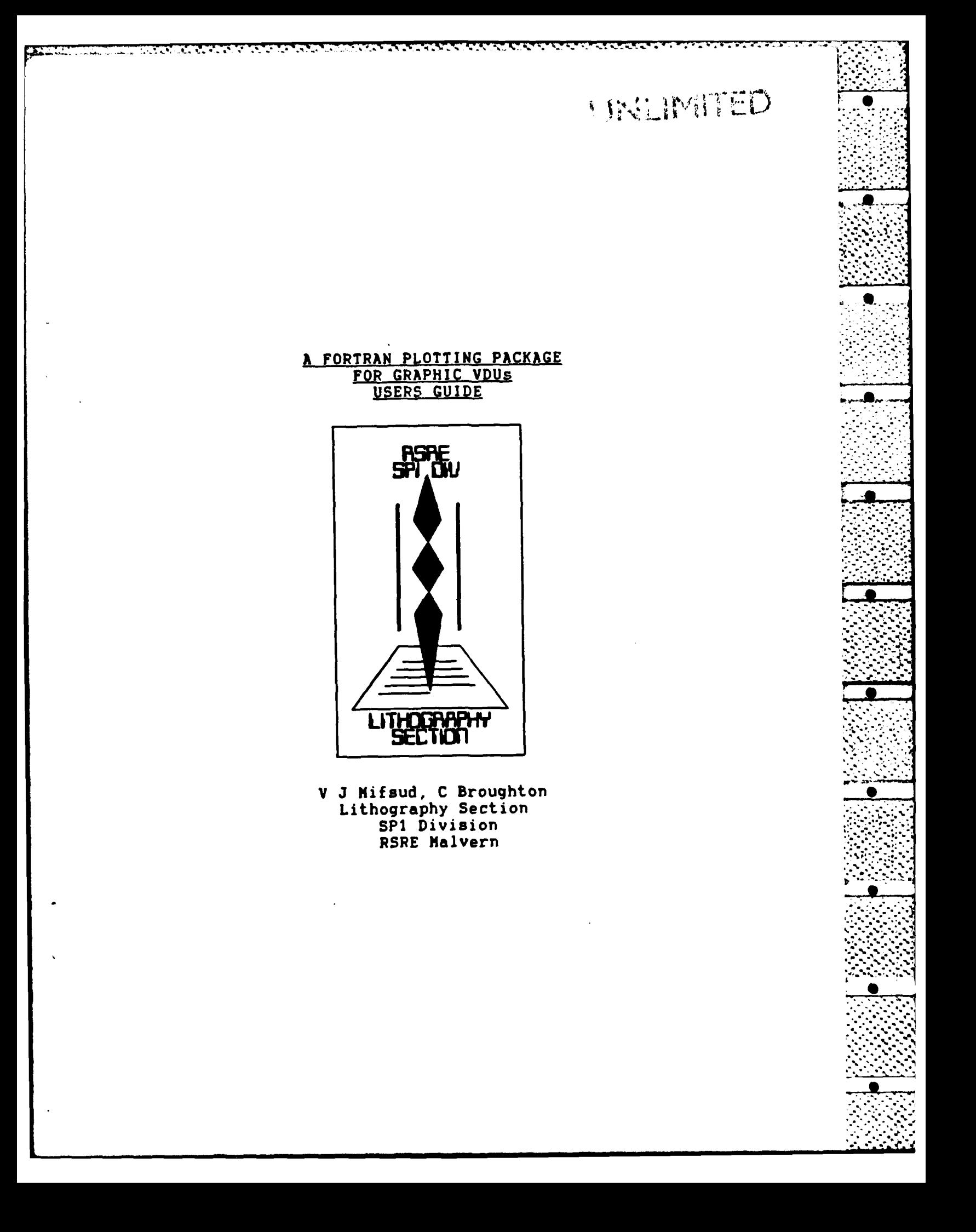

# UNLIVITED

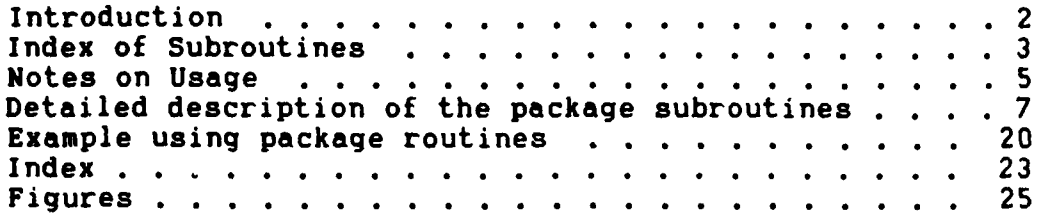

 $\mathcal{L}(\mathbf{r})$ 

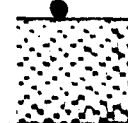

Page 2 Fortran Plotting Package for Graphic VDUs

K 4~ -.-. .1 -. - -- . . **.,.. -,. -- .**

#### **1.** Introduction

The specific requirements of pattern verification and wafer layout control in lithographic applications requires a limited set of graphics routines to improve data presentation and to ease machine operation. The specific requirements have been defined and a suite of subroutines written to satisfy this need. The suite is **highly** modular and is written in a high-level language to ease its adaptation to suit a variety of tasks.

This package is intended to be used in conjunction with both monochrome and colour terminals. The former include the **DEC** VT125, VT24X and Tektronics 4014-compatible graphics terminals (including the Pericom series, the VT24X and VT100 type terminals upgraded with the Selanar graphics option), the latter include the SIGMA range of compatible terminals and the VT241. It is coded mainly in FORTRAN-77 with MACRO-11 used where required for speed. The suite of subroutines is designed to run on RSX-IIM systems on PDP-11 or LSI-11 computers. **A** VAX VMS version is also available. Conversion to run on other terminals or operating systems should be easily achievable due to the use of high level routines and a modular structure.

#### 2. Overview

The package is designed to present a set of subroutines that include a one to one correspondence with the **DEC** supplied routines for the Servogor **281** plotter (also marketed by Philips and Calcomp). The intention is to permit programs requiring graphic output to have direct access to the Servogor plotter, a ReGIS terminal or a Tektronics PLOT-10 compatible terminal. Identical calls are provided as appropriate, requiring only that a graphics program be task built with the appropriate libraries to suit the specific terminal type. In addition, further routines provide a broader range of functions, though compatibility with the plotter is then not available.

Fortran Plotting Package for Graphic VDUs

ireo<br>Fillo

The package expects its coordinates (either:<br>user's or the terminal's) in 0.1 mm units (integers) user's or the terminal's) in **0.1** mm units (integers) and does not accepts real numbers denoting cm. Two types of routines are provided, those that correspond to an A4 page **(30** by 21 cm), and those that use the coordinates of the terminal directly.

ESTE ESTRELLE EN SOLDE EN ESTRELLE EN L'O

 $\ddot{\circ}$ 

The package can be used in FORTRAN-77 under **IAS** all RSX11M/M+ systems, RT11 and VMS. It is possible to modify the suite to run under FORTRAN-IV and IV **PLUS** if required. This description refers specifically to RSX-I1M operating systems.

Implementation of these FORTRAN routines in an operational environment is a prerequisite for usage of the any of the higher software level (written normally in FORTRAN), e.g.: the HCFS-Package (Hardware Compatible Fortran Software) and **2-D** and **3-D** plotting packages already available. Mixed usage of subroutines from different software levels, in the same application program is also possible but should be checked thoroughly.

2.1. Index of subroutines

The package subroutines can logically be divided into functional groups, as follows. **'.**

2.1.1. GROUP **1 :** Vectors

RMOVE, JMOVE relative move. A4 coords option<br>XRMOVE XJMOVE relati relative move, graphic terminal coords option RPLOT,JPLOT relative plot, A4 coords option XRPLOT,XJPLOT relative plot, graphic terminal coords option **'** AMOVE,KMOVE absolute move,

Page 4 Fortran Plotting Package for Graphic VDUs

 $\mathbf{r} \in \mathbb{R}$ ,  $\mathbf{r} \in \mathbb{R}$ ,  $\mathbf{r} \in \mathbb{R}$ ,  $\mathbf{r} \in \mathbb{R}$ ,  $\mathbf{r} \in \mathbb{R}$ ,  $\mathbf{r} \in \mathbb{R}$ ,  $\mathbf{r} \in \mathbb{R}$ ,  $\mathbf{r} \in \mathbb{R}$ ,  $\mathbf{r} \in \mathbb{R}$ ,  $\mathbf{r} \in \mathbb{R}$ ,  $\mathbf{r} \in \mathbb{R}$ ,  $\mathbf{r} \in \mathbb{R}$ ,  $\mathbf{$ 

A4 coords option<br>XAMOVE, XKMOVE absolute move, graphic terminal coords option APLOT,,KPLOT absolute plot, A4 coords option<br>APLOT.KPLOT absolut absolute plot. graphic terminal coords option

2.1.2. GROUP 2 : Pen and line type

**AMERICAN STRAIGHT TECHNOLOGY AND STRAIGHT** 

**PENUP** dummy in monochrome terminals, for compatibility **NEWPEN** dummy in monochrome terminals, change colour in colour terminals dummy in monochrome terminals, change colour in colour terminals LINTYP select line type

**2.1.3.** GROUP **3 :** Text plotting

SETCHR select character size and angle NEWCHR select character set **SETSLN** select character slant<br>POINT plot a point mark **POINT** plot a point mark<br>TEXT plot text plot text

2.1.4. GROUP 4 : Circle, sector and axes

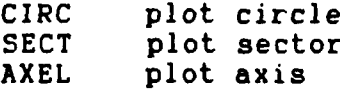

**2.1.5.** GROUP **5** Digitising and window

**LOCAT** get coordinates without user intervention<br>DIGTZE d digitize interactively (not available on VT125) **OFFSET** select offset coordinates WINDOW select plotting window<br>PLTWND verify the current verify the current plotting window

**2.1.6.** GROUP **6 :** Miscellaneous

CHART dummy, for compatibility<br>PLTON open output channel and open output channel and ini-

Page **5** Fortran Plotting Package for Graphic VDUs

tialize graphic terminal PLTOFF close O/P channel and logically disconnect<br>OFFBUF d OFFBUF dummy, graphic terminal used in<br>**I real time**<br>ONBUF dummy, graphic terminal used in dummy, graphic terminal used in real time<br>PLTNAM change default names  $(0/P)$ device and file)<br>PLTERR transfer **ERROR** condittion to user program

**2.1.7.**

Į

スススス 公益 もうへんさん 会員 無名 めのたい ともまく いろん ししゅぎ アイスカスカ きじょう こくさん きょきかん ためめめる きちょう

GROUP **i** :Extensions

<u> 1989 - De Berlin de Berlin de Sterne Franken en de Berlin de Franken en de Berlin de Franken en de Franken e</u>

ARECT Rectangle drawing routine, A4 coordinates XARECT Rectangle drawing routine, plotter coords **FILSEL** Sets to filled or edged rectangle drawing

CURSOR Returns cursor coordinates and key code

ERALN Erases a previously drawn line  $(A4$  coords) XERALN Erases a previously drawn line (Terminal units) ERART Erases a previously drawn rectangle (A4 coords) XERART Erases a previously drawn rectangle (Term units) **ERASE** Selects normal or erase writing for subsequent features

#### 2.2. Notes on usage

This package, with the exception of the routines **LOCAT,** CURSOR, and DIGTZE, can also be used with the graphic terminal offline instead of on-line, since all the other routines are output only. This makes it possible to store pictures (plots) in files for later plotting. In this memorandum, online plotting is defined as plotting with the graphic terminal directly connected to a dedicated line, with the plotting program outputting the graphic commands to

**TEST CARDED BY AND CLOSE** 

Page 6 Fortran Plotting Package for Graphic VDUs

the terminal which immediately begins executing them. Offline plotting is considered to be plotting into a file, which later on is output<br>to the graphic terminal by using the appropriate file transfer utility program: PLTPER or PLTVT.

**STATISTICS** 

APP 日本語の こくさいこく ご 画面 そうていせいてき 画で

2012年1月12日12月12日12月12日に12月12日に12月12日に12月12日に12月12日に12月12日に12月12日に12月12日に12月12日に12月12日に12月12日に12月12日に

Page **7** Fortran Plotting Package for Graphic VDUs **..**

∴€

żQ.

#### **3.** Detailed description of the package subroutines

These subroutines will be described complete with variable usage, call and **,if** possible, examples. The order will be the same as in 2.1. Equivalent subroutine names are mentioned in parenthesis.

#### **RHOVE (JNOVE)**

This subroutine moves the cursor with relative coordinates, within the limits of an A4 page (30cm X 21cm or 3000 X 2100 graphic units).

Use : CALL RMOVE (IX, IY)

アンティスタル はくろく かいし 神論 いんさいかん (の)論論 バック へいかん (金) みつから たんきょう (音) かんかんかん けんこうかん かんかんきょう こうかんき

**IX** = x-coordinate **IY =** y-coordinate

#### XRMOVE **(XJMOVE)**

This subroutine moves the cursor with relative coordinates, within the limits of the particular graphic terminal.

> For a VTI25/24X, this is 680 X 480 units. For a Pericom or Tektronics equivalent, this is 1024 X 780 units. For a SIGMA colour terminal, this is **768** X **512** units. **.:**

Use : CALL XRMOVE (IX, IY)

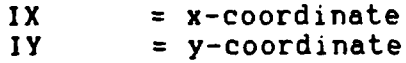

#### RPLOT **(JPLOT),**

This subroutine plots a line with relative coordinates, within the limits of an A4 page (30cm X 21cm or **3000** X 2100 graphic units). \_

Use **: CALL** RPLOT (IX,IY)

**IX =** x-coordinate **IY =** y-coordinate

Page **8** Fortran Plotting Package for Graphic VDUs

#### XRPLOT **(XJPLOT)**

This subroutine plots a line with relative coordinates, within the limits of the particular graphic terminal. For a VT125/24X, this is **680** X 480 units. For a Pericom or Tektronics equivalent, I this is 1024 X **780** units. For a SIGMA colour terminal, this is **768** X **512** units.

Use **:CALL** XRPLOT (IX,IY)

**THE REPORT OF THE REPORT OF THE REPORT OF THE REPORT OF THE REPORT OF THE REPORT OF THE REPORT OF THE REPORT OF** 

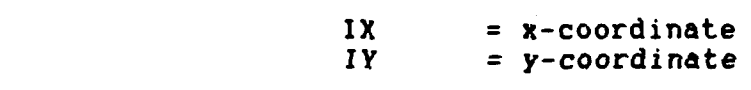

#### ANOVE (KMOVE)

This subroutine moves the pen with absolute coordinates, within the limits of an A4 page C3Ocm X 21cm or **3000** X 2100 graphic units).

Use **:CALL** AMOVE(IX,IY)

**Ix =** x-coordinate **IY =** y-coordinate

#### XAMOVE (XKMOVE)

This subroutine moves the pen with absolute coordinates, within the limits of the particular graphic terminal.

For a VT125/24X, this is **680** X 480 units. For a Pericom or Tektronics equivalent, this is 1024 X **780** units. For a SIGMA colour terminal, this is **768** X **512** units.

Use : CALL XAMOVE(IX, IY)

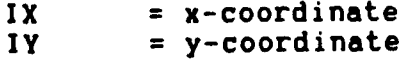

APLOT (KPLOT)

Page **9** Fortran Plotting Package for Graphic VDUs **0**

ואת את הראשונית התחילת התרבות

This subroutine plots a line with absolute coordinates, within the limits of an A4 page (30cm X 21cm or **3000** X 2100 graphic units).

Use : CALL APLOT(IX.IY)

**IX =** x-coordinate **IY =** y-coordinate

#### XAPLOT (XKPLOT)

This subroutine plots a line with absolute coordinates, within the limits of the particular graphic terminal. For a VT125/24X, this is **680** X 480 units.

For a Pericom or Tektronics equivalent, this is 1024 X **780** units. For a **SIGMA** colour terminal, this is **768** X **512** units.

Use **: CALL** XAPLOT(IX,IY) **0**

**IX =** x-coordinate **IY =** y-coordinate

#### **- PENUP**

This subroutine is a dummy, to match the plotter routine that raises or lowers the pen **0**

Use **:CALL PENUP(IM)**

**IM = 0 :** pen up IM  $= 1$  : pen down

#### **NE WP EN**

Use : CALL PENUP(IM)<br>
IM = 0 : pen up<br>
IM = 1 : pen down<br>
IM = 1 : pen down<br>
<u>NEWPEN</u><br>
In the plotter suite, this subroutine selects one of<br>
the 8 pens on the plotter. It is also possible to<br>
park the current pen without s the **8** pens on the plotter. It is also possible to park the current pen without selecting a new pen. In this suite, it is a dummy routine for monochrome terminals. For colour terminals, the subroutine provides colour selection. The colour selection depends on the type of terminal used.

Page 10 Fortran Plotting Package for Graphic VDUs

Use **: CALL NEWPEN(IP)**

**IP** = **0 :** parks current pen (plotter only) **1..8** : select pen, return to location **:** or select colour, remain at loc-

ation

#### **PLUHA**

In the plotter package, this subroutine selects one of the 8 pens on the plotter. It is also possible to park the current pen without selecting a new one. In this suite, it is **a** dummy routine for monochrome terminals. For colour terminals, the subroutine provides colour selection. The colour selected depends on the type of terminal used.

Use **: CALL** PLUMA(IP)

**IP =-I :** parks current pen (plotter only) **0... 7 :** select pen, return to location **:** or select colour, remain at location

#### LINTYP

This subroutine selects the line type and length of elements if dashed.

Use : CALL LINTYP(IN,IL)

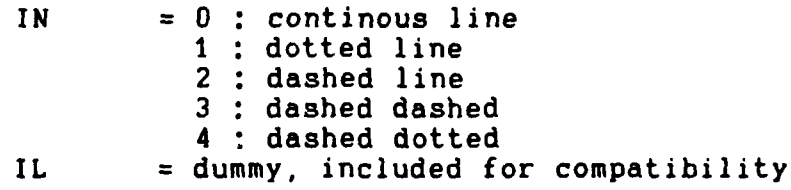

#### **SETCHR**

This subroutine is used to set text and plot mark characteristics, the detail of which depends on the

Page **1I** Fortran Plotting Package for Graphic VDUs

*m..* **-. 7**

graphic terminal. . Use : CALL SETCHR(IH.ID.IW) On a VT125, IH **=** character height ID **=** character direction in degrees **1W =** character width On a Pericom, IH **:** character height  $=$  character direction in degrees (not implemented) **IW** = character width (not used) On a **SIGMA,** IH **=** character height ID  $=$  character direction in degrees (0,90,180,270 available) **1W** = character width (not used)

#### NEWCHR

This subroutine selects one of five character sets of the graphic terminal. The detail depends on the actual terminal type.

Use **: CALL** NEWCHR(IN)

**NATURAL AND STATES AND STATES OF A STATES OF A STATES OF A STATES OF A STATES OF A STATES OF A STATES OF A ST** 

 $\ddot{\phantom{a}}$ 

MARKET LEEN GOVERNER WAS ARRESTED ON A STRANGER OF THE STRANGER CONTRACT OF THE STRANGER CONTRACT OF THE STRANGER OF THE STRANGER CONTRACT OF THE STRANGER CONTRACT OF THE STRANGER CONTRACT OF THE STRANGER CONTRACT OF THE S

**IN = 0** standard ASCII set **I :** German set **2:** Spanish set 3 : Swedish-Finnish set 4 **:** Danish-Norwegian set

**SIGMA** terminals do not offer this facility.

#### **SETSLN**

This subroutine is used to set the character slant.

Use **: CALL SETSLN(IN)**

**IN = 0 : 90** degrees (straight) **I : 75** degrees (forward slant) -90<IN<90 slant angle (forward or back)

#### Page 12 Fortran Plotting Package for Graphic VDUs

**. 4 .**

#### **POINT**

This subroutine is used to plot a point mark

Use : CALL POINT(IN)

 $\sum_{i=1}^n a_i$ 

**IN = 0...4 :** plot point **mark...** (see figure **I** for marks)

#### TEXT

This subroutine plots text with a given number of characters.

Use **: CALL** TEXT(STRING IN)

STRING **=** string to be plotted (BYTE array) **IN =** number of characters in STRING.

**N.B.** This routine requires the number of characters to **. ..** be explicitly stated. The option to leave out the number of characters is not presently available.

#### **CI** RC

This subroutine plots a circle.

Use **: CALL** CIRC(IR)

IR **=** radius of circle. Will plot the circle from the perimeter point corresponding to **0** degrees if **> 0 :** counterclockwise plot if **< 0 :** clockwise plot

Page **13** Fortran Plotting Package for Graphic VDUs

- .\*. **-.**

#### **SECT**

This subroutine will plot sectors of a circle.

Use : CALL SECT(IR, IA, IB)

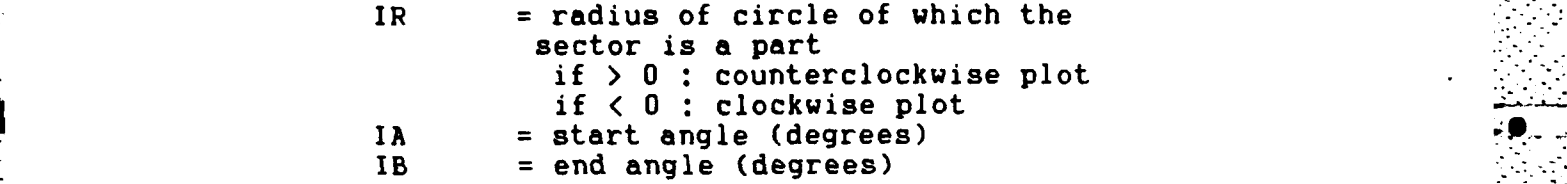

#### **AXEL**

This subroutine plots a x- or y-axis with tic-marks. Use **: CALL** AXEL(IM,IL,ID,ITI,IT2)

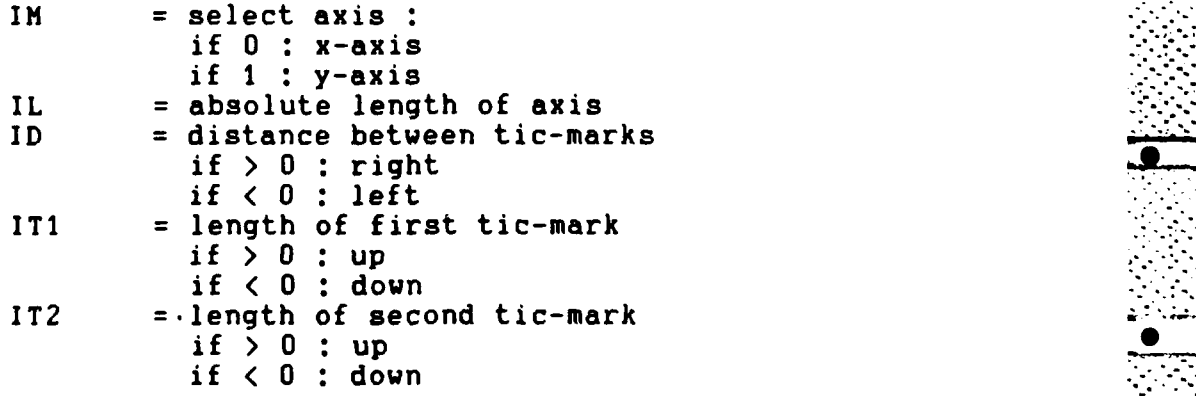

(See Figure 2 for illustration)

#### LOCAT

This subroutine is used to get the user's plotting coordinates from the plotter. Note that it can only be used with online plotting.

Use **:** CALL LOCAT(IX,IY)

**IX =** integer variable to receive the x-coordinate IY **=** integer variable to receive the y-coordinate

Page **14** Fortran Plotting Package for Graphic **VDUs**

#### DIGTZE

Subroutine to digitize interactively with the graphic terminal, if this supports the feature (VT125 type terminals do not). To use on the Pericom, either depress the optional light pen at the desired location, or use the cursor positioning arrows to set the cursor hairs onto the desired location and then depress the space bar. This can only be used for online work. On **SIGMA** terminals, the optional joystick is supported.

Use : CALL DIGTZE(IX,IY)

**The Second Second Second Second Second** 

IX **=** integer variable to receive the x-coordinate IY **=** integer variable to receive the y-coordinate

#### **OFFSET**

This subroutine is used to set a fixed x and/or **y** offset for all subsequent graphical display.

Use **: CALL** OFFSET(IX,IY) **.**

**IX =** x offset **IY =** y offset

#### WINDOW

Subroutine to set the display window. **All** subsequent **\_** plotting will only be recognized and plotted inside this window. Note that this does not scale the coordinates in any way.

Use : **CALL** WINDOW(IXMIN,IXMAX,IYMIN,IYMAX)

IXMIN **=** x-coordinate of lower left corner IXMAX **=** x-coordinate of upper right corner IYMIN = y-coordinate of lower left corner IYMAX **=** y-coordinate of upper right corner

**I I~ .** 4

#### PLTWND

Subroutine to display the current window.

Page **15** Fortran Plotting Package for Graphic VDUs

Use **: CALL** PLTWND

ACTORDADES CONTRACTORS

**.. no arguments**

#### **CHART**

This routine is a null operation in the graphic terminals.

use **CALL** CHART(ICM)

**1CM** = advance paper **ICM** cm. Range **:** .. .64

#### PLTON

This subroutine opens the output channel (disc file or terminal line), verifies the output buffer and sends a string initialising the plotter.

Only subroutines PLTNAM and PLTERR can be called before **PLTON** is called.

Use **: CALL PLTON** (IBUF,LBUF [,LUN] **)**

IBUF **=** name of array reserved in user program and used as output buffer LBUF = length of array IBUF in words in range 42 **... 512,** if IBUF has length **>512,** space over **512** words is unused: optimal **LBUF** for disc access **= 512** words **LUN** = optional channel number used for ouput channel: default **LUN=I** (hint: most users may prefer automatic channel allocation **by** system subroutine **GTCHN** to get a free channel number)

#### $\mathbf{p}_1$   $\mathbf{p}_2$   $\mathbf{p}_3$   $\mathbf{p}_4$   $\mathbf{p}_5$   $\mathbf{p}_6$   $\mathbf{p}_7$   $\mathbf{p}_8$   $\mathbf{p}_9$   $\mathbf{p}_9$   $\mathbf{p}_9$   $\mathbf{p}_9$   $\mathbf{p}_9$   $\mathbf{p}_9$   $\mathbf{p}_9$   $\mathbf{p}_9$   $\mathbf{p}_9$   $\mathbf{p}_9$   $\mathbf{p}_9$   $\mathbf{p}_9$   $\mathbf{p}_9$   $\mathbf{p}_9$

This subroutine switches the graphic processor to logically off. The terminal will exit graphics mode after this call.

 $\mathbb{R}$ 

**,3....** 

#### Page **16** Fortran Plotting Package for Graphic VDUs

**-O**

**..0.**

Use **: CALL** PLTOFF

no arguments

وكتعا كتعلك كالترافي والتروين والمراكب أتربي والمراكب وبرائي والمراكب

#### **OFFBUF**

This subroutine switches buffering OFF, that means, every call to another subroutine causes immediate output of **a** string to the plotter. Initial software mode is BUFFERED. This call has no effect when writing to disc file.

use **: CALL OFFBUF**

no arguments

#### **ONBUF**

This subroutine switches buffering **ON,** that means, every call to another subroutine causes buffered output of a string to the plotter.

use **: CALL ONBUF**

no arguments

#### **PLTNAM**

This subroutine changes default names for output file and device and can be called only once and only before **CALL** START.

use : CALL PLTNAM (FNAM, LFNAM, DNAM, LDNAM)

**FNAM =** Array containing **ASCII** string of new file name **LFNAM =** length of new file name string **DNAM =** array containing **ASCII** string of new device name **LDNAM =** length of device name

Page **17** Fortran Plotting Package for Graphic VDUs

**.2 t.** \*~~\*.-..\* **\* .** ..-

#### PLTERR

This subroutine establishes decoding of possible errors, when using this software package. Once called, it allows one to determine the nature of the fault. (Not fully implemented as not needed in this case).

Use **: CALL** PLTERR (IER)

IER = array of two words reserved for error **.** information: lower word contains error number from plotter control processor: high word contains status information from file control processor: in both cases value equal zero mean success.

Possible error number are: **0 =** no errors detected

#### ARECT

This routine draws the border or fills a rectangle, given the bottom left and top right coordinates in A4 units.

Use . **CALL** ARECT(IXI,IY1,IX2,1Y2)

**IXI =** x coordinate of lower left corner  $IY1 = y$  coordinate of lower left corner<br> $IX2 = x$  coordinate of top right corner  $IYZ = y$  coordinate of top right corner

#### XARECT

This routine draws the border or fills a rectangle, given the bottom left and top right coordinates in terminal units.

Use **: CALL** XARECT(IXI,IYI,IX2,IY2)

 $IX1 = x$  coordinate of lower left corner IY1 =  $y$  coordinate of lower left corner  $IX2 = x$  coordinate of top right corner **IY2** = **y** coordinate of top right corner

Page **18** Fortran Plotting Package for Graphic VDUs

#### FILSEL

This subroutine selects the drawing mode for rectangle plotting. **If** set, the rectangles are filled, if cleared, only the edges are drawn.

Use : CALL FILSEL(ILOG)

ILOG =BYTE variable. If set, block drawing is selected until changed. **If** cleared, edge drawing is selected until changed.

#### **CURSOR**

Operates as for DIGTZE, but it also returns the ASCII code for the key depressed to transmit the current cursor coordinates, as well as the coordinates themselves.

Use : CALL CURSOR(IX.IY.CHAR)

**Ix =** X cursor coordinate **IY =** Y cursor coordinate CHAR **=** BYTE variable, containing the **ASCII** code of the key

#### ERALN

This routine allows the erasure of a previously drawn line, that has been defined using A4 units. It is necessary to select the same line characteristics (ie solid, dotted etc) as those used to draw the line before calling this routine.

Use : CALL ERALN (IX, IY)

Ix **=** X-coordinate (absolute) **IY=** Y-coordinate (absolute)

**A** complement or erase line is drawn from the current position to that defined **by** the subroutine arguments.

Page 19 Fortran Plotting Package for Graphic VDUs

والمراكب المتراكب والمحارفات والمتمام المتوافق الموالية

#### XERALN

This routine allows the erasure of a previously drawn line that has been defined using graphic terminal units. It is necessary to select the same line characteristics (ie solid, dotted etc) as those used to draw the line before calling this routine.

Use : CALL XERALN (IX.IY)

そうきょうかく こくこう 自由 マクライン クロール はま アクシン シン (人間) かんかん (人間) かんかん こうしょう かんかん こうかんかん こうかんかん かんかんかん かんかん

IX **=** X-coordinate (absolute)  $IY = Y-coordinate (absolute)$ 

**A** complement or erase line is drawn from the current position to that defined by the subroutine arguments.

#### ERART

This subroutine provides a means of erasing a previously drawn rectangle, be it in border or filledin state. This routine accepts A4 coordinates, and is complemented by the following routine that uses terminal coordinates.

Use **: CALL** ERART (IXI,IYI,IX2,1Y2)

**lXI =** X-coordinate of lower left corner (absolute) **IYI =** Y-coordinate of lower left corner (absolute)

**IX2** *=* X-coordinate of top right corner (absolute)

**IY2** = Y-coordinate of top right corner (absolute)

This routine uses complement drawing to erase the figure. Consequently, it is necessary to choose the same line or fill characteristics as were used to draw the figure before calling this routine.

#### **XERART**

This subroutine provides a means of erasing a previously drawn rectangle, be it in border or filled-in state. This routine accepts terminal coordinates, and is complemented **by** the previous routine that uses A4 . coordinates.

**0**

<u>10</u>

Use : CALL XERART (IX1, IY1, IX2, IY2)

Page 20 Fortran Plotting Package for Graphic **VDUs**

'.4.

**-:i::-'0 '**

**IXI =** X-coordinate of lower left corner (absolute) **IY1 =** Y-coordinate of lower left corner (absolute) **IX2 =** X-coordinate of top right corner (absolute) **IY2 =** Y-coordinate of top right corner (absolute)

This routine uses complement drawing to erase the figure. Consequently, it is necessary to choose the same line or fill characteristics as were used to draw the figure before calling this routine.

#### ERASE

This subroutine switches the terminal from normal to complement writing (and vice versa). It can be used to erase a block of lines or rectangles before returning to normal writing.

Use **:CALL ERASE** (ILOG)

ILOG **=** BYTE variable. **If** true, erase writing is selected until **ERASE** is called with **ILOG** set to false. If false, normal writing is resumed.

**I.,-** .,

Ş

Page 21 Fortran Plotting Package for Graphic VDUs

**C\*\*\*** This is a program in FORTRAN-77 to test the package calls **C C\*** Allocate **512** words buffer for output **C** INTEGER IBUF(512) **C** Create two logical variables **C** LOGICAL LOG1.LOG2 **DATA** ILOGI,ILOG2/.TRUE.,.FALSE./ **C** Initialize plotter **C CALL** PLTON(IBUF,512,3) **C C\*** Create a border **by** filling the screen then erasing the drawing zone **C CALL** FILSEL(ILOGI) **CALL XARECT(O,O,1023,779) CALL** XERART(40,40,984,740) CALL FILSEL(ILOG2) **C\*** Write in a title **C CALL** SETCHR(80,10,1O) **CALL XAMOVE(250,675) CALL** TEXT('TEST PROGRAMME FOR FORTRAN GRAPHICS PACKAGE', 43) **C** Draw some nested circles **C DO 10 1=1,5** CALL XAMOVE(100,500) **CALL** CIRC(I\*-1OO) **t0 CONTINUE C C\*** Draw a rectangular pattern **C CALL** XARECT(100,100,240,200) **CALL** XAHOVE(100,100) **CALL** XRPLOT(140,100) **CALL** XRMOVE(-140,O) **CALL** XRPLOT(140,-100) **CALL** PILSELCILOGI) **CALL** XERAR?(15D.130,190.170)

4. An example using the package calls

ただい 無利 たいさんかん たいしょうかん たんかん きょうきょうかん かいかんきょ

Page 22 Fortran Plotting Package for Graphic VDUs

C<br>C<sup>\*</sup> Demonstrate the various text sizes **C CALL** SETCHR(5,10.1O) **CALL XAMOVE(500,550) . CALL** TEXT('THIS IS THE **SMALLEST** WRITING',28) **CALL** SETCHRC3O,10,10) **CALL XAMOVEC500,525) CALL** TEXT(THIS IS THE **NEXT SIZE** UP',24) **CALL SETCHR(55,10.1O) CALL XAMOVE(500,500) CALL** TEXT('THIS IS THE **NEXT** SIZE UP',24) **CALL** SETCHR(80,10,1O) **CALL** XAMOVEC425,450) **CALL SETSLN(1) CALL** TEXT('TH1S IS THE LARGEST SIZE WITH **SLANT',35) C** Draw a chequer pattern **C DO 30 3=1,5 DO 30** I=1,4  $K=0$ **IF(J. EQ.2. OR .3.EQ. 4)K=50**  $IX1=400+I*100+K$ IYI =50+3\*50 **CALL** XARECTCIXI,IYI,IXI+5O,IY1+50) **30 CONTINUE C** End of plot. Sign off **C CALL** PLTOFF **STOP END**

 $\blacksquare$ 

○ころならない 自動なたらの のめの 自量 マンマン・マー

Ņ

「アンドライブの「Windows Advisor State Control Control State Control Control Control Control Control Control Control C

**A** screen dump of the graphical output of this program is included as Figure **3.** Other typical examples of graphical output produced using these routines are included as Figures 4,5,6 and **7.**

Page **23** Fortran Plotting Package for Graphic VDUs

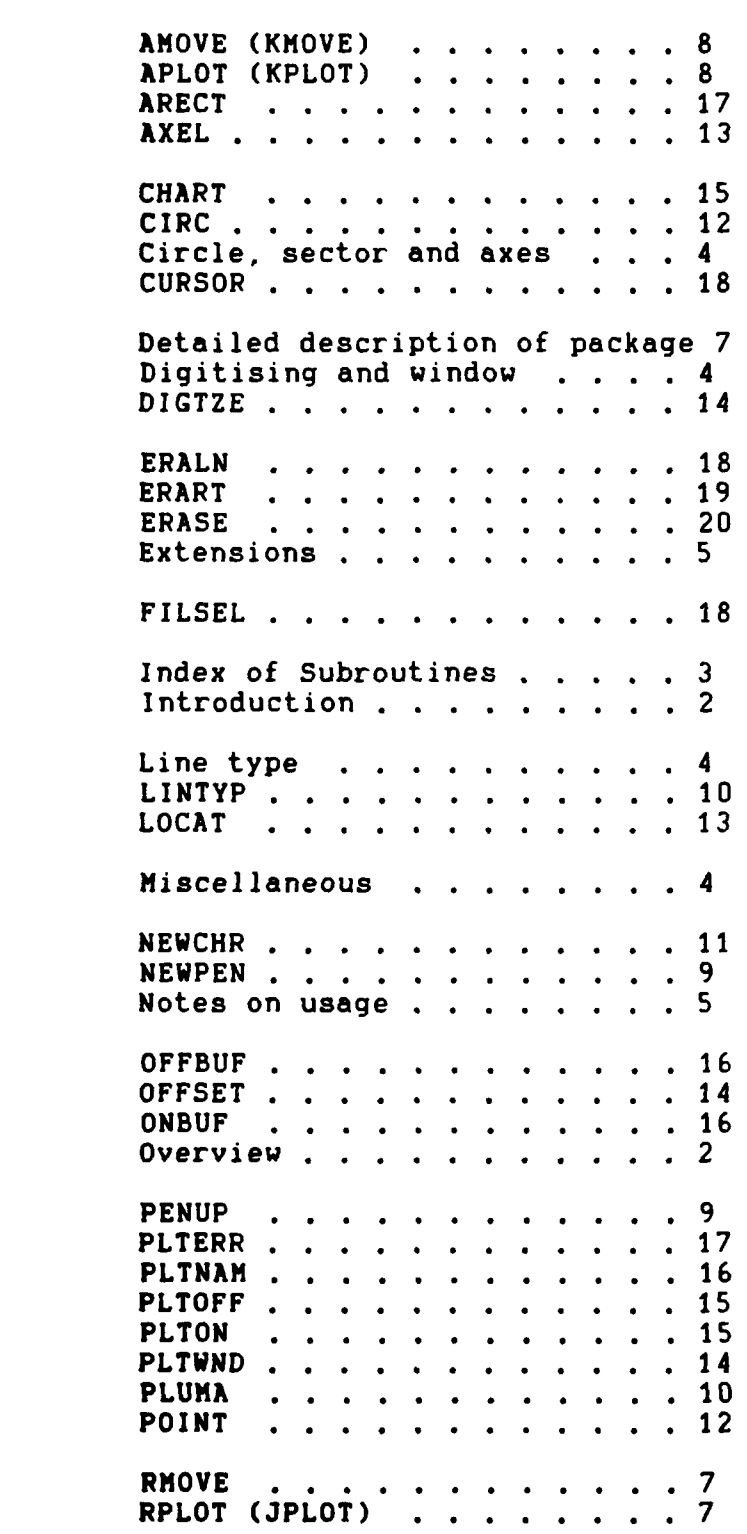

**CONTRACTORS** 

#### Fortran Plotting Package for Graphic VDUs

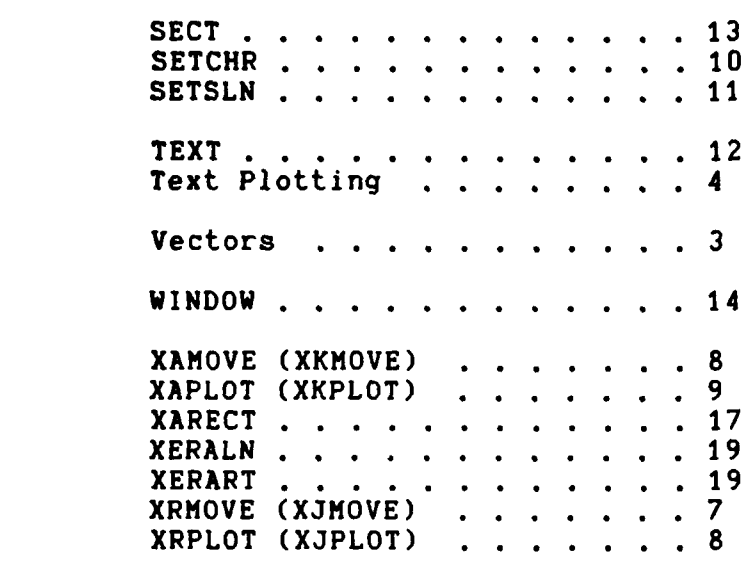

**Contract Communication** 

r<br>F

**All Property** 

Page 24

#### Page **25** Fortran Plotting Package for Graphic VDUs

#### Figure **1** : Point **plot** markers

Type **I**

<u>INGERATION NA PARAMANA NA MATEMATICA NA PARAMANA NA PARAMANA NA PARAMANA NA PARAMANA NA PARAMANA NA PARAMANA N</u>

Type 2

**Type 4. Type 5.**

Type 5

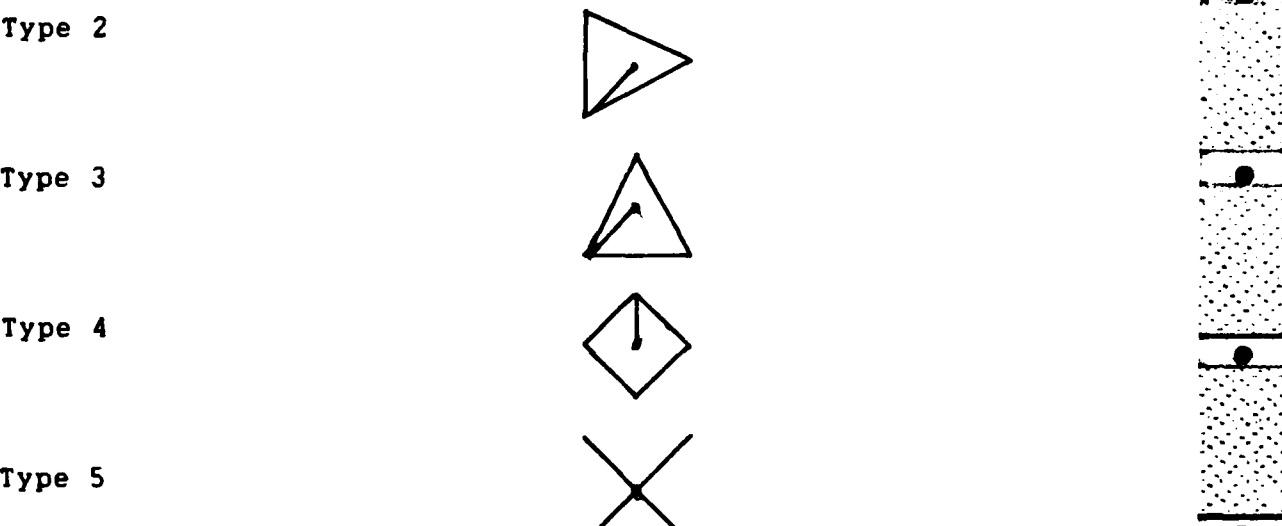

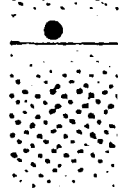

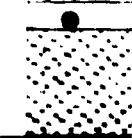

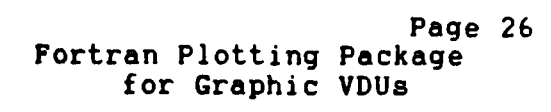

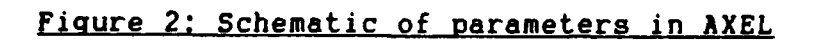

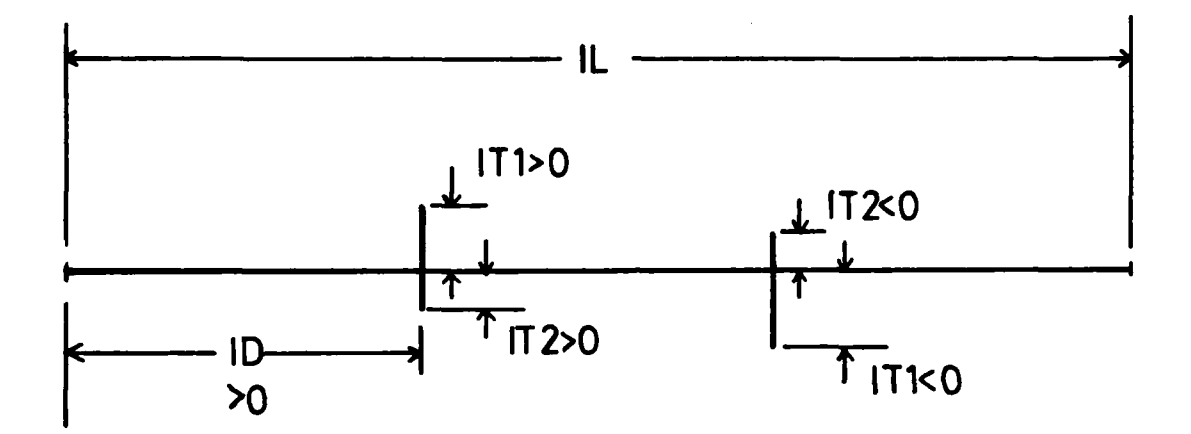

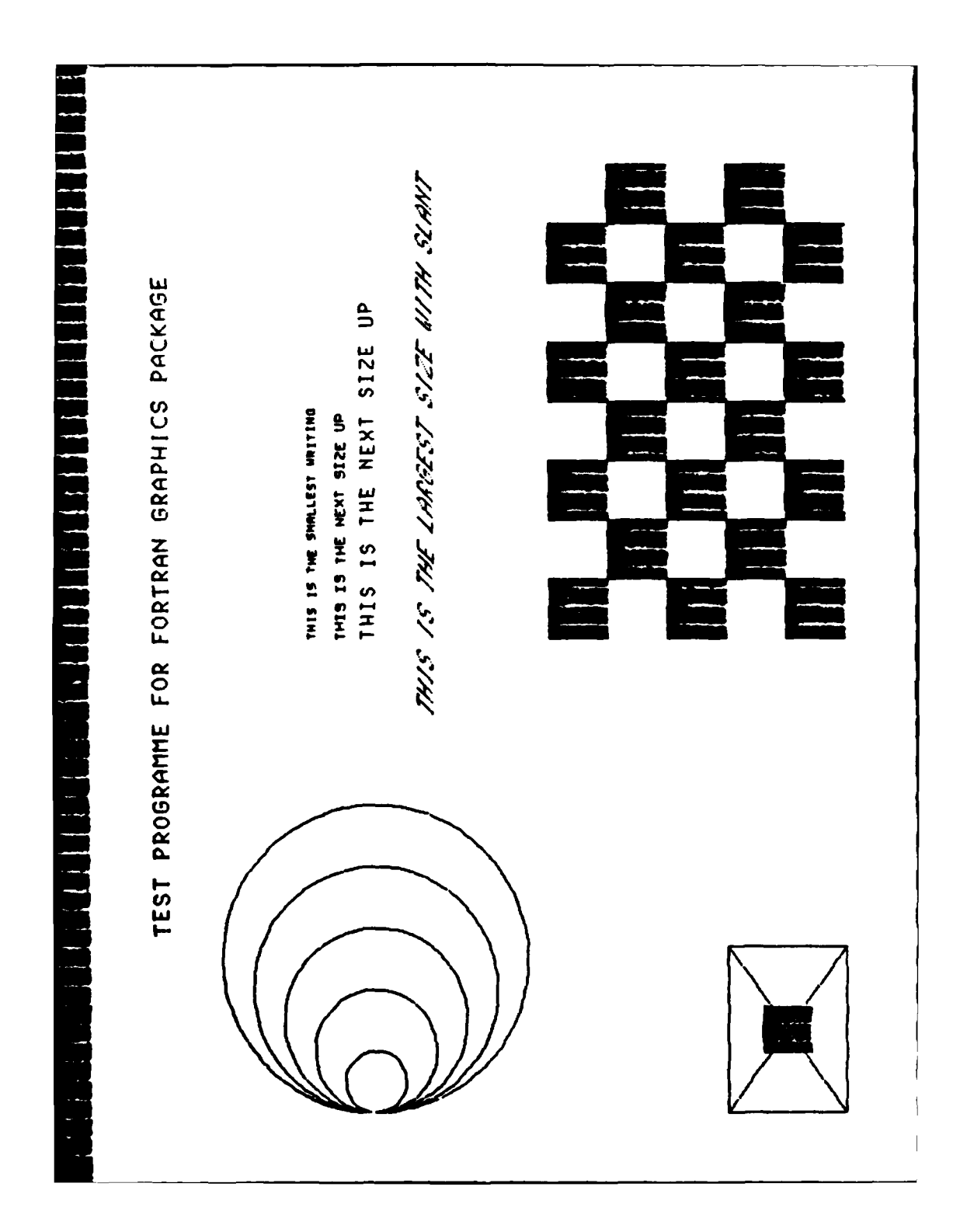

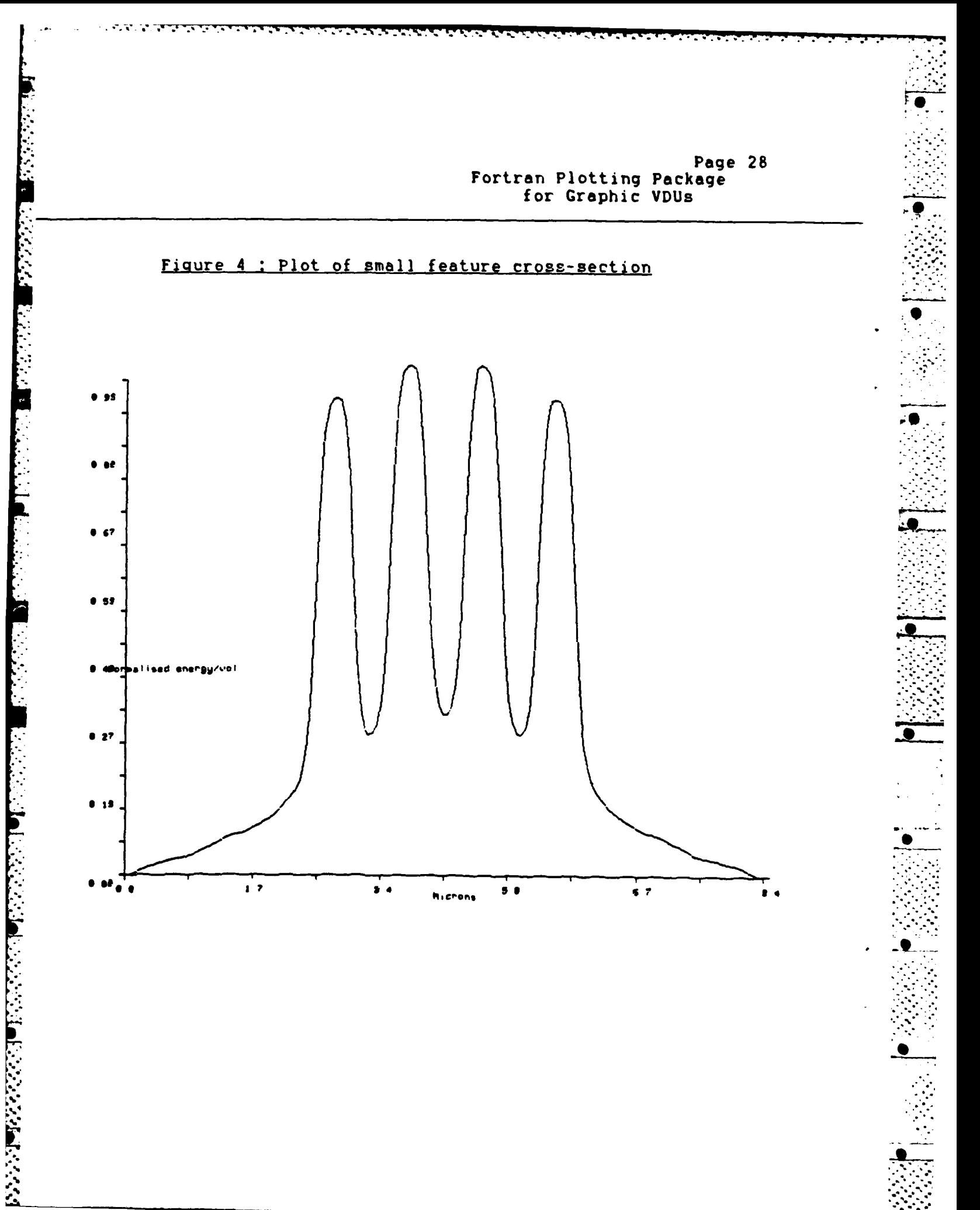

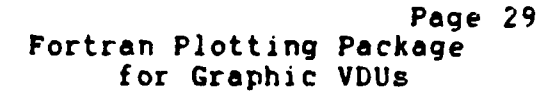

Figure 5 : Example Slice Plot

**Program** 

**SAMON CHARGE CONTRACTOR** 

EBMF2 EXPOSURE FILE NAME =<br>ON 21-AUG-84<br>CHIP SIZE = 3 7506 = 2 4:<br>REPEAT DISTANCES = 3 7500  $2.4002$ 3539 8898

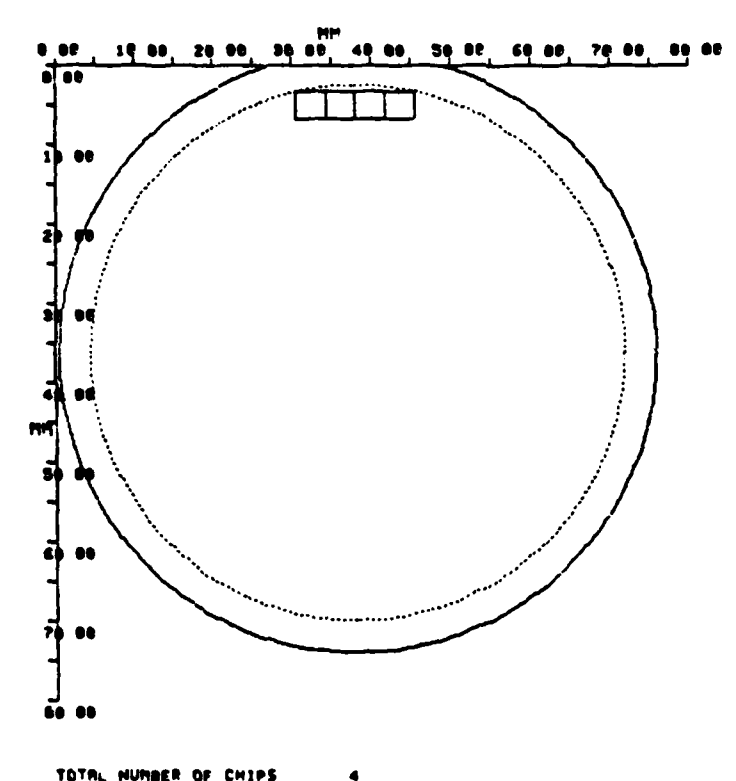

TOTAL NUMBER OF CHIPS

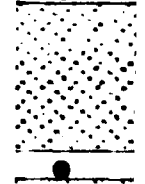

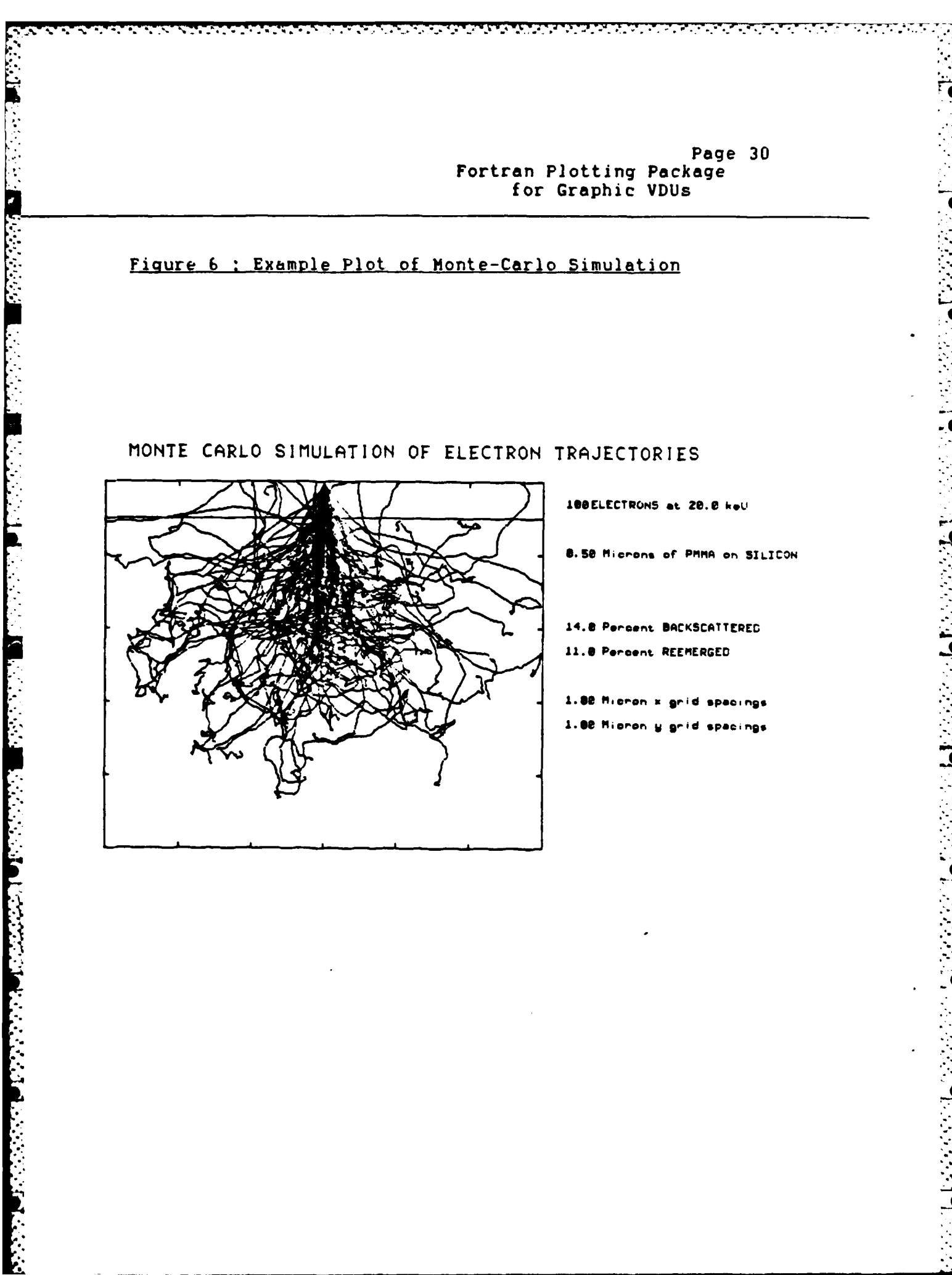

LOUTED

# Page 31<br>Fortran Plotting Package<br>for Graphic VDUs

Figure 7 : Example 3-D plot

*<u>ALENDARIA IN STRA</u>* 

アンファンファンス

57

DIAU3D -- STOP END OF PLOT

#### ENERGY DEPOSITION SURFACE FOR 20 KeV ELECTRONS

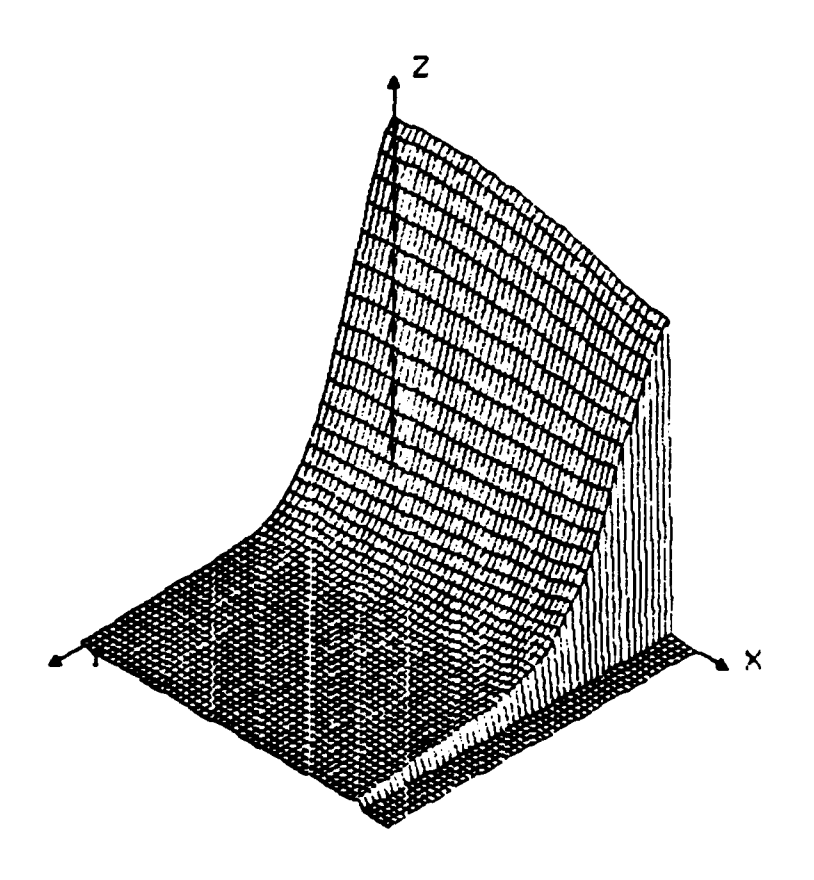

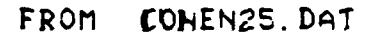

## UNINGTEE

*'* **.** \*1 **'-o.**

**DOCUNENT** CONTROL **SHEET**

Overall security classification **of** sheet **..................... ..... ."."-.**

*MANUAL MENDER EXECUTIVE EXECUTIVE PROTECTION* 

**AST** 

(As **far as** possible this **sheet** should contain only unclassified Information. **If** it **Is** necessary to **enter .** classified information, the box concerned must be marked to indicate the classification **eq** (R) **(C)** or **(S)**

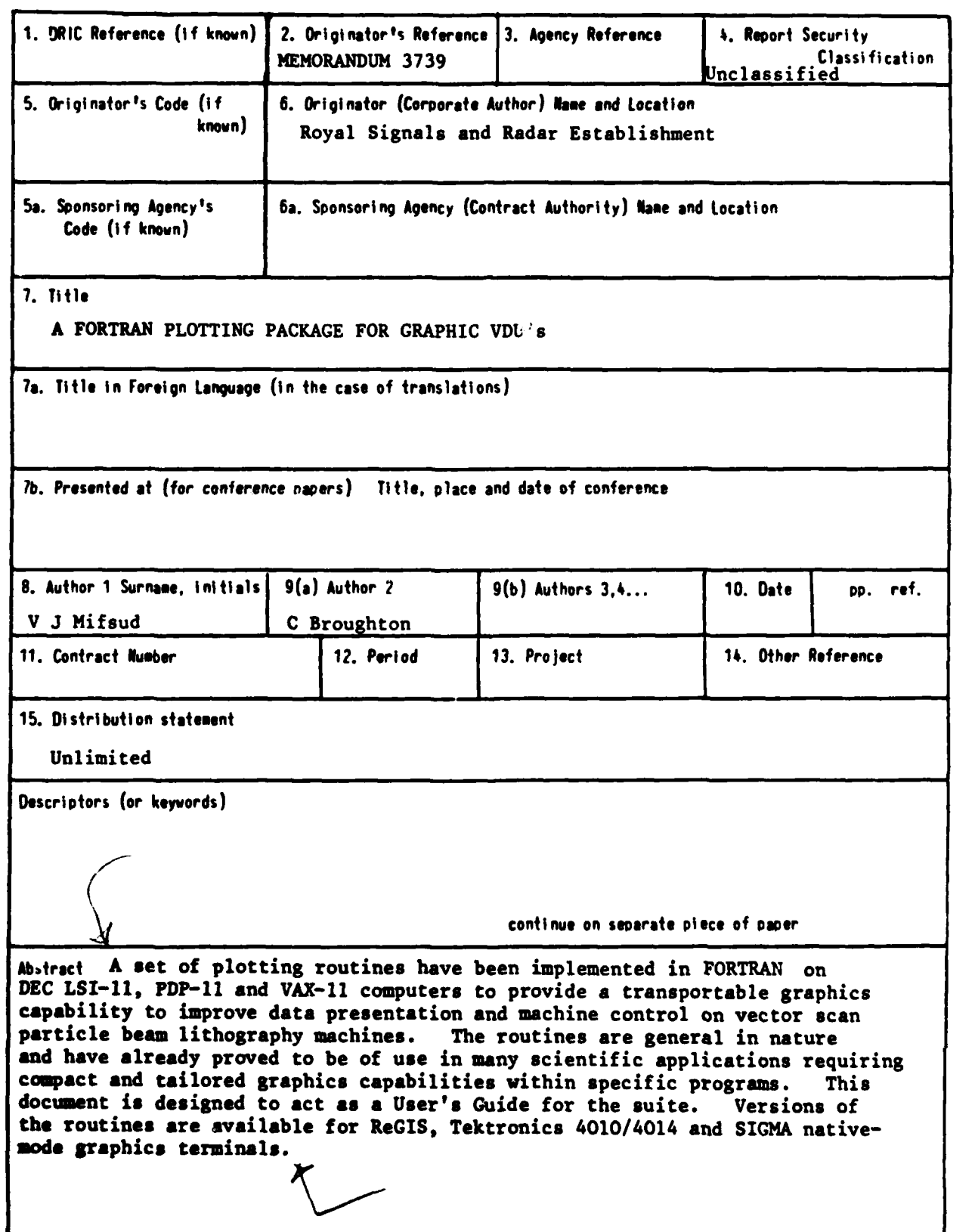

# END

# FILMED

 $1 - 85$ 

DTIC